# **บทที่ 3** ้วิธีการดำเนินโครงงาน

การจัดท าบทเรียนคอมพิวเตอร์ช่วยสอนสอดแทรกการ์ตูนแอนิเมชัน 2 มิติ เรื่อง วัยรุ่นกับ การเจริญเติบโตตามเกณฑ์มาตรฐาน วิชาสุขศึกษา สำหรับนักเรียนชั้นมัธยมศึกษาปีที่ 1 ในรูปแบบ การพัฒนา (ADDIE MODEL) คือ การออกแบบระบบการเรียนการสอน กล่าวคือกระบวนการพัฒนา โปรแกรมการสอน จากจุดเริ่มต้นจนถึงจุดสิ้นสุด มีแบบจำลองจำนวนมากมายที่ผู้จัดทำออกแบบการ สอนใช้และสำหรับตามความประสงค์ทางการสอนต่าง ๆ กระบวนการออกแบบการเรียนการสอน แบบ ADDIE สามารถสรุปเป็นขั้นตอนทั่วไป ได้เป็น 5 ขั้นตอน ดังนี้

- $3.1$  การวิเคราะห์ (Analysis)
- 3.2\*\*การออกแบบ (Design)
- 3.3\*\*การพัฒนา (Development)
- 3.4 การนำไปใช้ (Implementation)
- 3.5\*\*การประเมินผล (Evaluation)

### **3.1\*\*ขั้นตอนการวิเคราะห์ (Analysis phase)**

3.1.1\*\*สร้างแผนภูมิระดมสมอง (Brain Storm Chart) คือการรวบรวมหัวเรื่องที่ควรจะมีใน ี บทเรียน วิชาสุขศึกษา ชั้นมัธยมศึกษาปีที่ 1 โดยผู้ศึกษาระดมสมองกำหนดหัวข้อย่อยและกำหนด เนื้อหาที่ควรจะมีตามหน่วยการเรียนรู้ทั้ง 4 หน่วย

- 3.1.1.1\*\*หน่วยที่ 1 ภาวะการเจริญเติบโตและปัจจัยที่เกี่ยวข้อง
	- 1)\*\*ภาวการณ์เจริญเติบโตของวัยรุ่น
	- 2)\*\*ปัจจัยที่เกี่ยวข้องกับการเจริญเติบโตของวัยรุ่น
- 3.1.1.2\*\*หน่วยที่ 2 เกณฑ์มาตรฐานการเจริญเติบโตของเด็กไทย
	- 1) ความหมายและคำจำกัดความของน้ำหนักและส่วนสูง
	- ่ 2) น้ำหนักและส่วนสูงตามเกณฑ์อายุ
	- ้ 3) การดูแลและควบคุมน้ำหนักตนเองให้อยู่ในเกณฑ์มาตรฐาน
- 3.1.1.3\*\*หน่วยที่ 3 การส่งเสริมและพัฒนาตนเองให้เจริญเติบโตสมวัย
	- 1)\*\*การรู้จักพฤติกรรมของมนุษย์
	- 2)\*\*การรู้จักตนเองและผู้อื่น
	- 3) การทำงานร่วมกัน
	- 4)\*\*การพัฒนากายและจิต
- 3.1.1.4\*\*หน่วยที่ 4 สุขบัญญัติแห่งชาติ
	- 1)\*\*แนวทางการปฏิบัติตนตามหลักสุขบัญญัติแห่งชาติ
	- 2)\*\*ประโยชน์และคุณค่าของสุขบัญญัติแห่งชาติต่อสุขภาพ

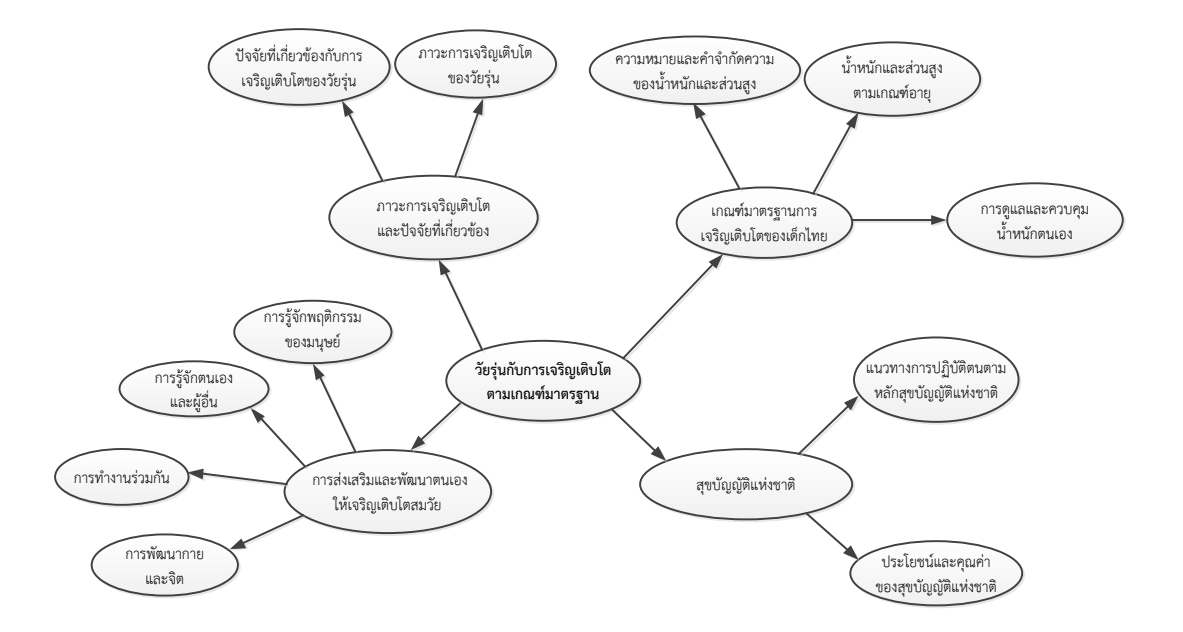

**ภาพที่ 3.1**\*\*แผนภูมิระดมสมอง บทเรียนคอมพิวเตอร์ช่วยสอนสอดแทรกการ์ตูนแอนิเมชัน 2 มิติ เรื่อง วัยรุ่นกับการเจริญเติบโตตามเกณฑ์มาตรฐาน วิชาสุขศึกษา สำหรับนักเรียนชั้นมัธยมศึกษาปีที่ 1

3.1.2\*\*สร้างแผนภูมิหัวเรื่องเชิงสัมพันธ์ (Concept Chart Creation)

สร้างแผนภูมิหัวเรื่องเชิงสัมพันธ์ (Concept Chart Creation) ทำการตัดหรือเพิ่มหัว เรื่อง ตามเหตุผลและความเหมาะสมตามรายละเอียดของการเรียนรู้สามารถนำเสนอได้ดังภาพที่ 3.2

- 3.1.2.1\*\*หน่วยที่ 1 ภาวะการเจริญเติบโตและปัจจัยที่เกี่ยวข้อง
	- 1)\*\*ภาวการณ์เจริญเติบโตของวัยรุ่น
	- 2)\*\*ปัจจัยที่เกี่ยวข้องกับการเจริญเติบโตของวัยรุ่น
- 3.1.2.2\*\*หน่วยที่ 2 เกณฑ์มาตรฐานการเจริญเติบโตของเด็กไทย
	- 1) ความหมายและคำจำกัดความของน้ำหนักและส่วนสูง
	- 2) น้ำหนักและส่วนสูงตามเกณฑ์อายุ
	- 3) การดูแลและควบคุมน้ำหนักตนเองให้อยู่ในเกณฑ์มาตรฐาน
- 3.1.2.3\*\*หน่วยที่ 3 การส่งเสริมและพัฒนาตนเองให้เจริญเติบโตสมวัย
	- 1)\*\*การรู้จักพฤติกรรมของมนุษย์
	- 2) การรู้จักตนเองและผู้อื่น
	- 3) การทำงานร่วมกัน
	- 4)\*\*การพัฒนากายและจิต

### 3.1.2.4\*\*หน่วยที่ 4 สุขบัญญัติแห่งชาติ

1)\*\*แนวทางการปฏิบัติตนตามหลักสุขบัญญัติแห่งชาติ

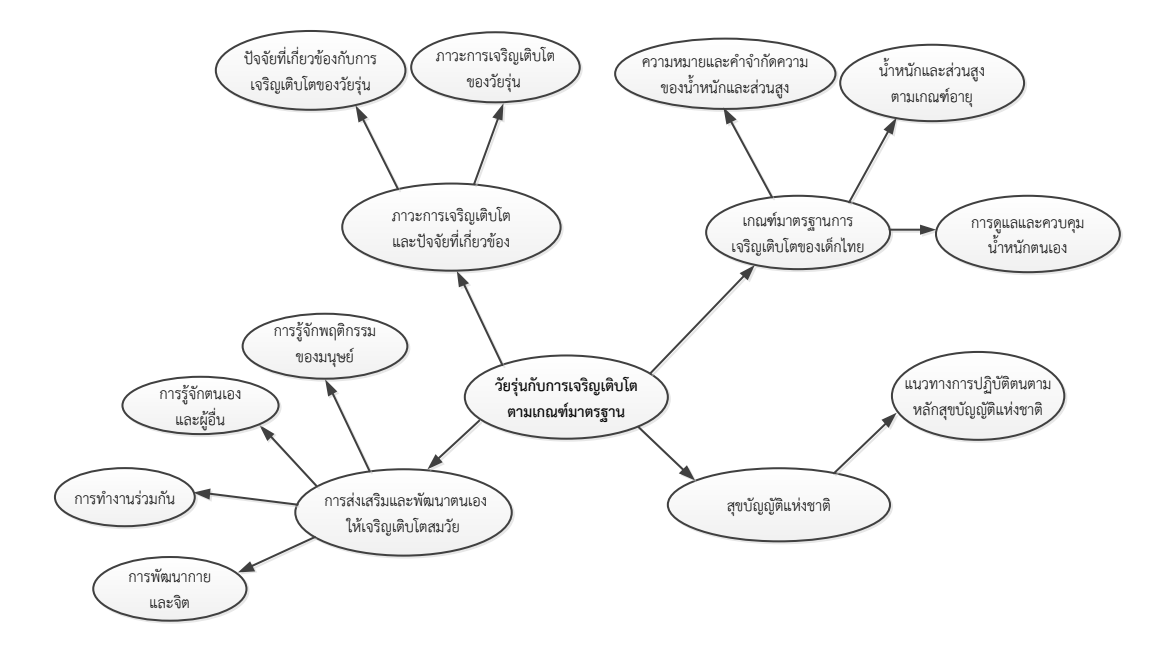

**ภาพที่ 3.2**\*\*แผนภูมิหัวเรื่องสัมพันธ์ บทเรียนคอมพิวเตอร์ช่วยสอนสอดแทรกการ์ตูนแอนิเมชัน 2 มิติ เรื่อง วัยรุ่นกับการเจริญเติบโตตามเกณฑ์มาตรฐาน วิชาสุขศึกษา สำหรับนักเรียนชั้นมัธยมศึกษาปีที่ 1

3.1.3\*\*สร้างแผนภูมิโครงข่ายเนื้อหา (Concept Network Chart) ซึ่งจะเป็นการวิเคราะห์ ข่ายงาน (Network Analysis) ตามหัวข้อที่ศึกษาก่อนหลังโดยจัดเรียงตามลำดับหมายเลขโดย โครงข่ายเนื้อหาของสื่อเสริมนี้เป็นแบบคู่ขนานเนื่องจากไม่จำเป็นต้องเรียนเรียงตามลำดับก่อนหลัง ดังภาพที่ 3.3

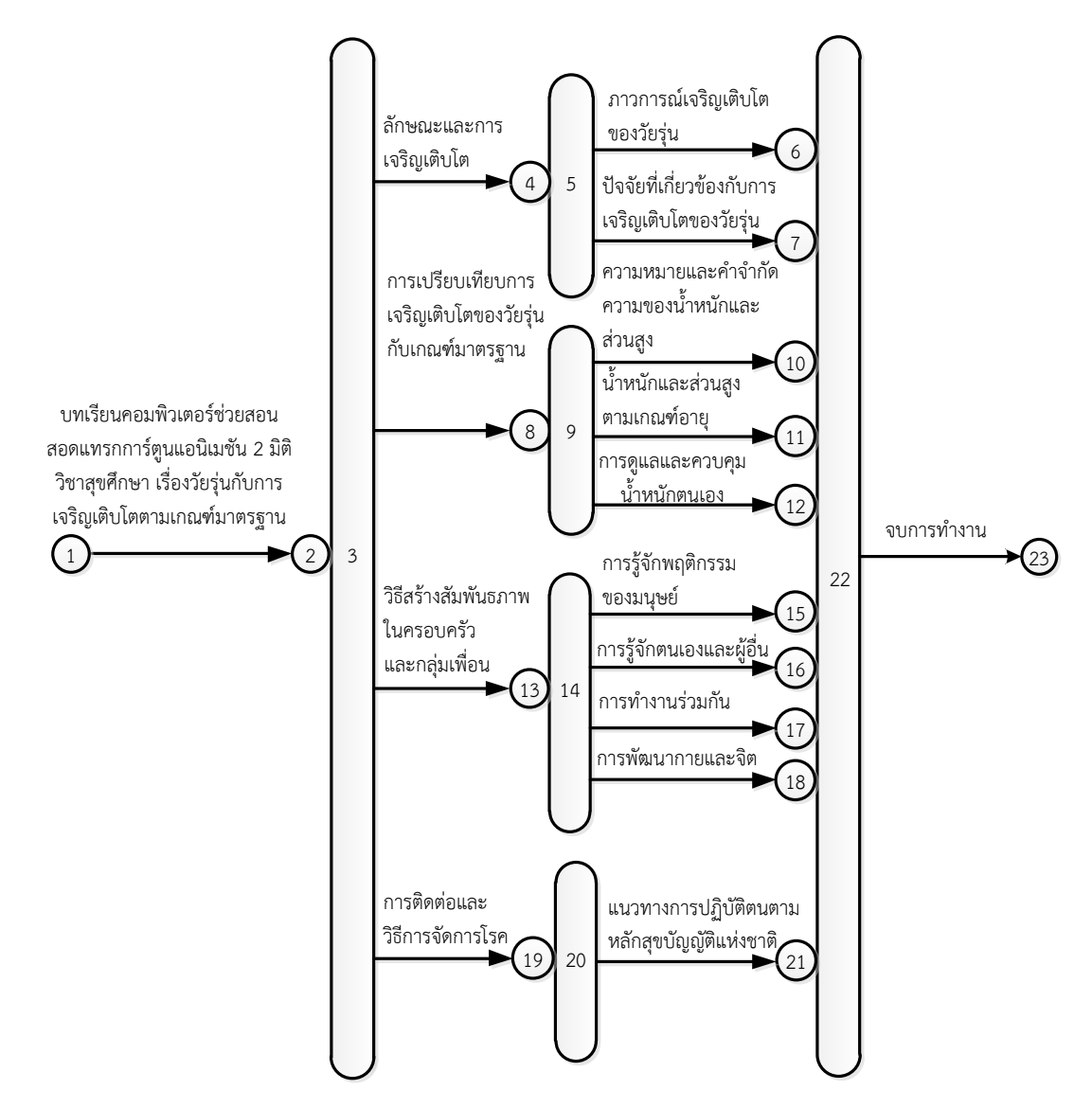

**ภาพที่ 3.3**\*\*แผนภูมิโครงข่ายเนื้อหา บทเรียนคอมพิวเตอร์ช่วยสอนสอดแทรกการ์ตูนแอนิเมชัน 2 มิติ เรื่อง วัยรุ่นกับการเจริญเติบโตตามเกณฑ์มาตรฐาน วิชาสุขศึกษา สำหรับนักเรียนชั้นมัธยมศึกษาปีที่ 1

### **3.2\*\*ขั้นตอนการออกแบบ (Design phase)**

3.2.1\*\*แผนภาพแสดงขั้นตอนการออกแบบ บทเรียนคอมพิวเตอร์ช่วยสอนสอดแทรกการ์ตูน ี แอนิเมชัน 2 มิติ เรื่อง วัยรุ่นกับการเจริญเติบโตตามเกณฑ์มาตรฐาน วิชาสุขศึกษา สำหรับนักเรียนชั้น มัธยมศึกษาปีที่ 1 มีขั้นตอน ดังนี้ภาพที่ 3.4

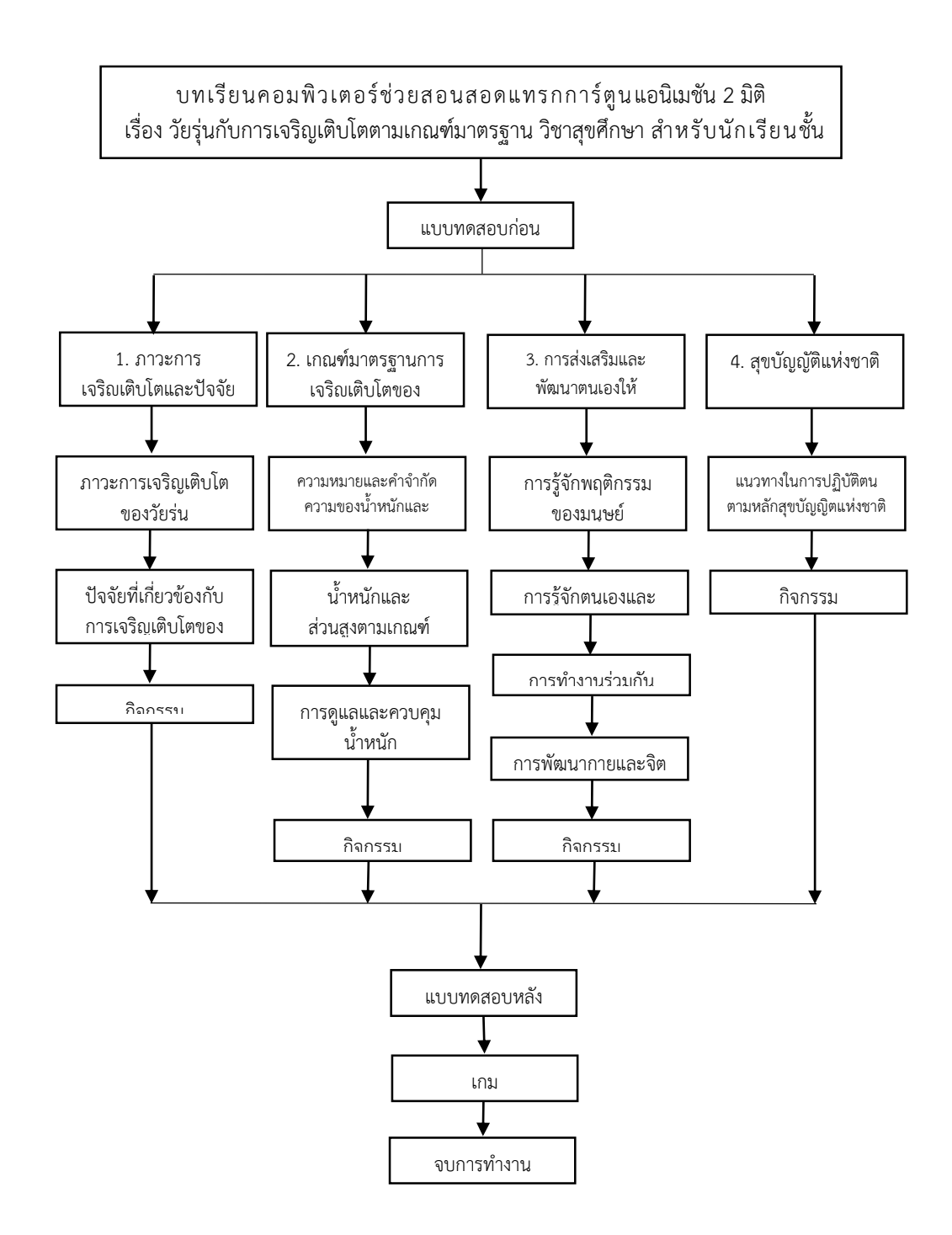

**ภาพที่ 3.4** \* แผนภูมิลำดับการนำเสนอเนื้อหา เรื่อง วัยรุ่นกับการเจริญเติบโตตามเกณฑ์มาตรฐาน

ขั้นตอนการออกแบบระบบ มีดังนี้

- 3.2.1.1\*\*แสดงชื่อบทเรียน
- 3.2.1.2 ทำแบบทดสอบก่อนเรียน
- 3.2.1.3 เลือกเมนูการทำงาน
- 3.2.1.4\*\*หน่วยการเรียนรู้ 1-4 หน่วย
- $3.2.1.5$  ทำแบบทดสอบท้ายบทเรียน
- 3.2.1.6\*\*เลือกเมนูเกม
- 3.2.1.7 จบการทำงาน

3.2.2\*\*แผนภาพแสดงขั้นตอนการวิเคราะห์ และการออกแบบบทเรียนคอมพิวเตอร์ช่วยสอน สอดแทรกการ์ตูนแอนิเมชัน 2 มิติ เรื่อง วัยรุ่นกับการเจริญเติบโตตามเกณฑ์มาตรฐาน วิชาสุขศึกษา ส าหรับนักเรียนชั้น มัธยมศึกษาปีที่ 1 มีขั้นตอน ดังนี้

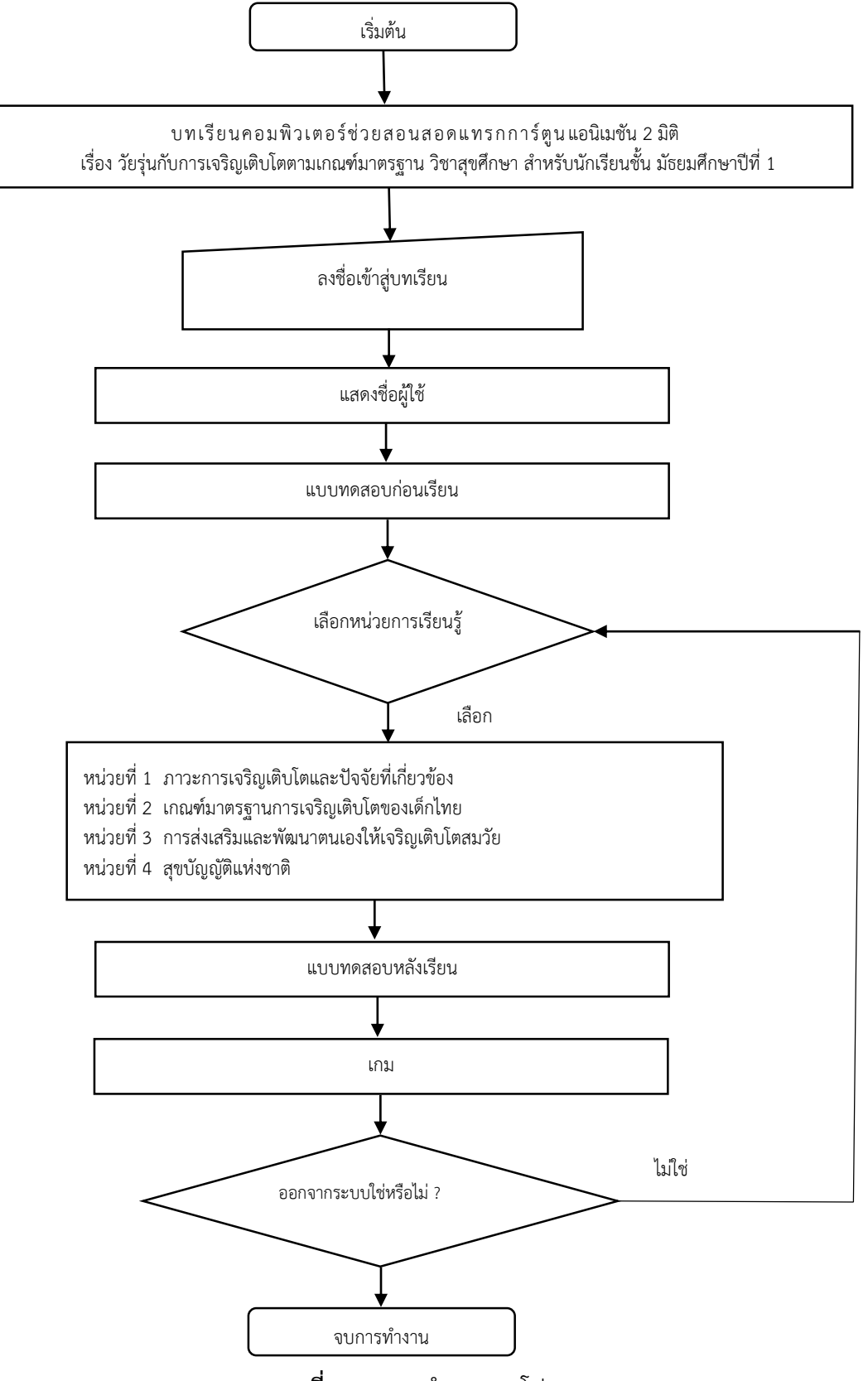

**ภาพที่ 3.5** \* การทำงานของโปรแกรม

3.2.3  $\,$ ขั้นตอนการทำงานของโปรแกรม บทเรียนคอมพิวเตอร์ช่วยสอนสอดแทรกการ์ตูน ี แอนิเมชัน 2 มิติ เรื่อง วัยรุ่นกับการเจริญเติบโตตามเกณฑ์มาตรฐาน วิชาสุขศึกษา สำหรับนักเรียนชั้น มัธยมศึกษาปีที่ 1

3.2.3.1\*\*แสดงโลโก้มหาวิทยาลัยราชภัฏบุรีรัมย์

3.2.3.2\*\*แสดงโลโก้สาขาวิชาเทคโนโลยีสารสนเทศ

3.2.3.3 เริ่มการทำงาน

3.2.3.4\*\*บทเรียนคอมพิวเตอร์ช่วยสอนสอดแทรกการ์ตูนแอนิเมชัน 2 มิติ เรื่อง วัยรุ่น ึกับการเจริญเติบโตตามเกณฑ์มาตรฐาน วิชาสุขศึกษา สำหรับนักเรียนชั้น มัธยมศึกษาปีที่ 1

3.2.3.5 แสดงหน้าคำชี้แจงบทเรียน

3.2.3.6\*\*ลงชื่อก่อนเข้าสู่บทเรียน

3.2.3.7\*\*แสดงชื่อผู้ใช้

3.2.3.8\*\*แบบทดสอบก่อนเรียน

3.2.3.9\*\*แสดงหน้าจุดประสงค์การเรียนรู้

3.2.3.10\*\*เข้าสู่หน่วยการเรียนรู้ให้เลือกเมนูหลัก

3.2.3.11\*\*เลือกเรียนหน่วยการเรียนรู้ที่ 1-4

3.2.3.12 แบบทดสอบหลังเรียน

3.2.3.13\*\*เกม

3.2.3.14 \* ออกจากระบบหรือไม่ ถ้าใช่ก็ออกจะระบบ จบการทำงาน ถ้าไม่ใช่ กลับไป เลือกเรียนหน่วยการเรียนรู้ที่ 1-4

**3.2.4\*\***ขั้นตอนการสร้าง **Storyboard**

จำลองรูปแบบการนำเสนอออกมาในลักษณะรูปวาดภายในกรอบที่กำหนดรายละเอียด ต่างๆ ตามที่เราตั้งใจจะให้ปรากฏบนหน้าจอจริง เช่น จังหวะในการเคลื่อนไหวและดนตรีประกอบ ้ทั้งนี้เพื่อให้มองเห็นภาพรวมผลลัพธ์ของงาน สำหรับงานแอนิเมชันที่ควรมี ดังนี้

3.2.4.1\*\*ชื่อเรื่อง (Title) ควรบอกประเด็นหลักของเรื่อง และเข้ากับเนื้อหา ตั้งชื่อให้ กระชับและได้ใจความ ตั้งชื่อให้มีคีย์เวิร์ดอยู่ในชื่อเรื่อง

3.2.4.2\*\*ฉาก (Scene) เขียดภาพนิ่งลงในกรอบแสดงเรื่องราว ที่จะปรากฏในแต่ละฉาก

3.2.4.3 บทสนทนา (Dialogue) บทพูด บทสนทนา เป็นถ่อยคำที่ตัวละครเจรจา โต้ตอบกันมีส่วนช่วยในการดำเนินเรื่อง ตัวละครจะแสดงลักษณะนิสัย ความรู้สึกนึกคิด ตลอดถึง บุคลิกของตัวละครออกมาให้ผู้ชมเข้าใจ

3.2.4.4\*\*มุมภาพ (Shot) ลักษณะที่เกิดจากมุมของภาพลูกเล่นในการแสดง (Transition) การเปลี่ยนภาพในแต่ละฉากโดยเพิ่มการเคลื่อนไหวเพื่อในให้เกิดความน่าสนใจมากขึ้น

3.2.4.5\*\*เสียงประกอบ (Sound Effect) เลือกเสียงให้เข้ากับเรื่องราว ส่งเสริมให้เกิด บรรยากาศคล้อยตามไปกับเหตุการณ์แต่ละฉาก

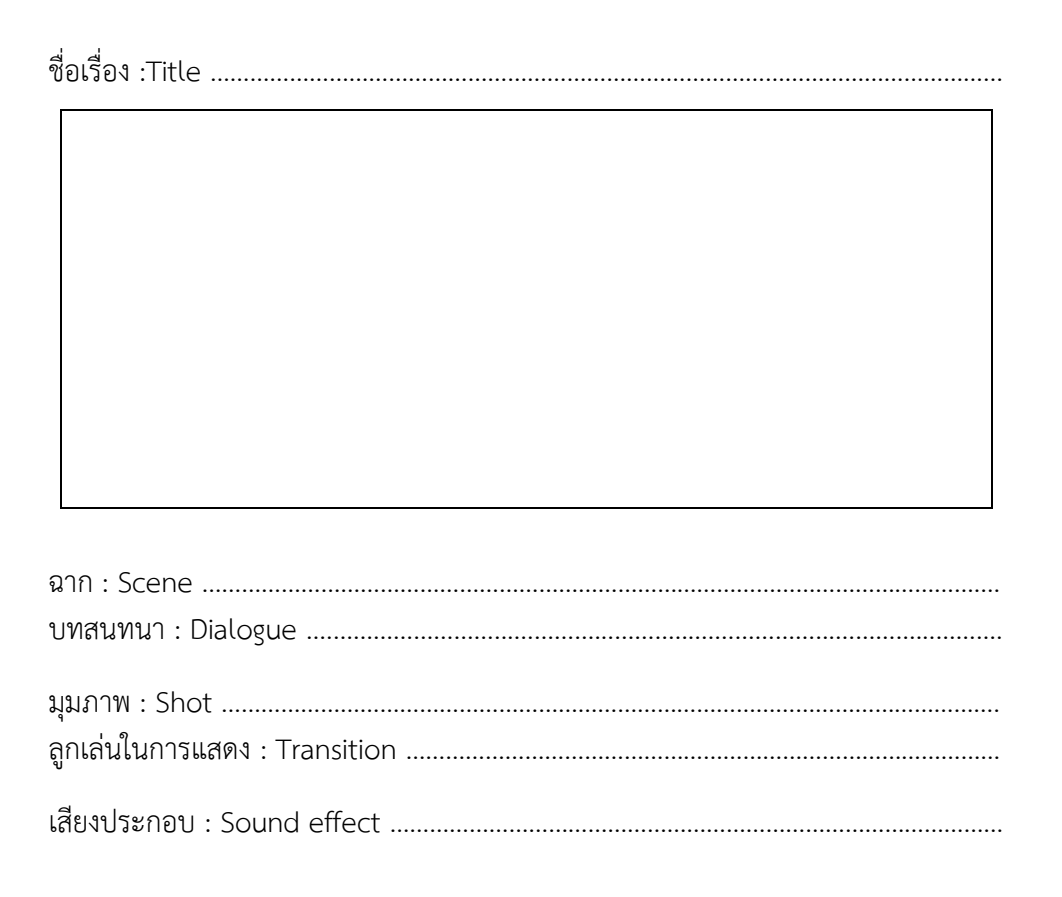

<mark>ภาพที่ 3.6</mark> รายละเอียด Storyboard

#### **3.3\*\*การพัฒนา (Development)**

การพัฒนาเนื้อหาสู่โปรแกรมคอมพิวเตอร์ เป็นขั้นตอนที่ท าต่อการพัฒนาหน่วยการเรียน โดย ่ นำกรอบการสอนไปจัดทำเป็นโปรแกรมคอมพิวเตอร์จนสมบูรณ์ โดยมีรายะเอียดดังนี้

- 3.3.1 \* การพัฒนาบทเรียนคอมพิวเตอร์ช่วยสอน มีการทำงาน ดังนี้
	- 3.3.1.1\*\*ใช้โปรแกรม Adobe Flash CS6 ในการสร้างตัวละครต่างๆ
	- 3.3.1.2\*\*ใช้โปรแกรม Adobe Photoshop CS6 ในการตกแต่งและตัดต่อภาพ
	- 3.3.3.3\*\*ใช้โปรแกรม Adobe Illustrator CS6 ใช้ในการออกแบบภาพกราฟิก
	- 3.3.3.4\*\*ใช้โปรแกรม Audacity ใช้ในการอัดเสียง ตัดต่อเสียง และแต่งเสียง

3.3.3.5\*\*การสร้างหรือขึ้นรูปตัวละครการสร้างหรือขึ้นรูปตัวละคร คือ การท าให้ตัว ละครสามารถพูดได้ เดินได้ และกระพริบตาได้ ในที่นี้จะขอยกตัวอย่างการวาดรูปตัวการ์ตูนซึ่งในการ วาดรูปการ์ตูนนั้นจะต้องแยกออกเป็นส่วนตามข้อต่อต่างที่เหมือนกันทุกประการ เพื่อที่ตัวการ์ตูนของ เราสามารถเคลื่อนไหวได้

- 1) เปิดโปรแกรมขึ้นมา
- 2) หลือก File New จะปรากฎหน้าต่าง New Document ดังภาพที่ 3.7 3.16

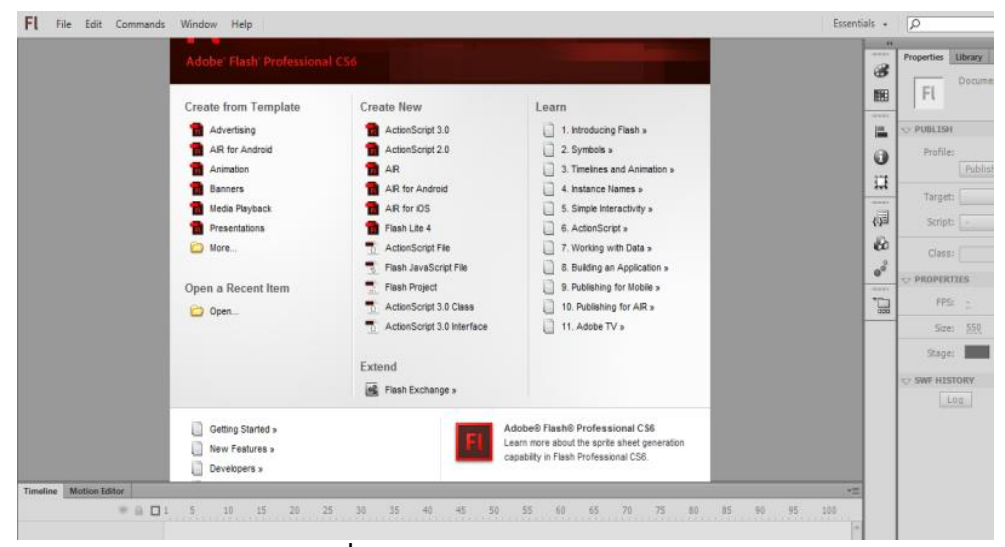

**ภาพที่3.7**\*\*หน้าต่าง New Document

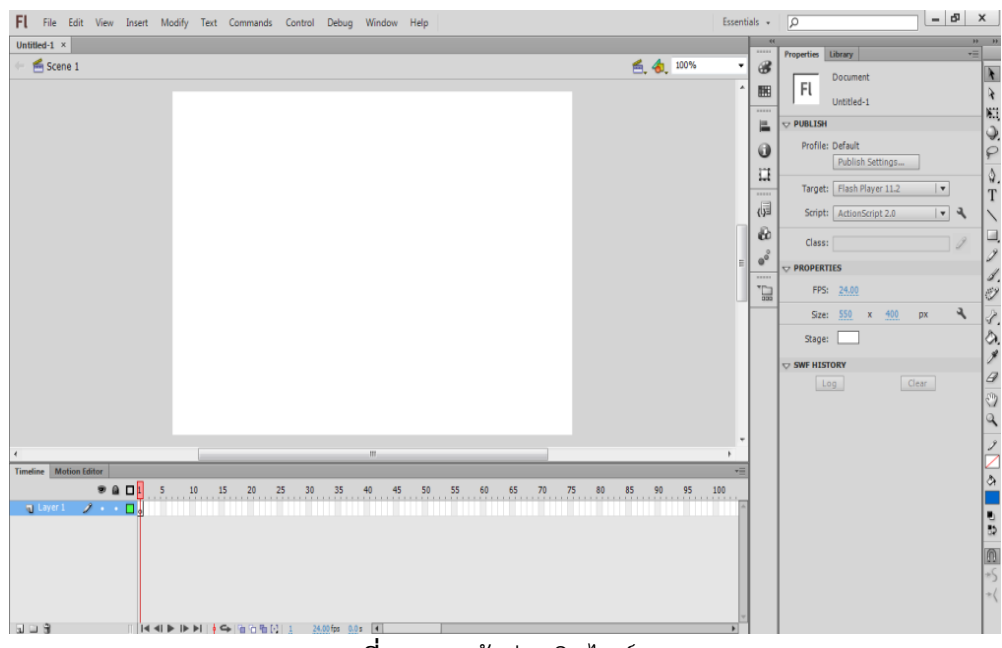

3) เลือกที่ Flash Flie (Action Script 2.0) คลิกเข้าสู่โปรแกรม

**ภาพที่3.8**\*\*หน้าต่างเปิดไฟล์แฟลช

4) ทำการ Import ไฟล์รูปภาพที่เราจะวาดเข้ามาโดยเลือกที่ File Import

กด Import To Stage

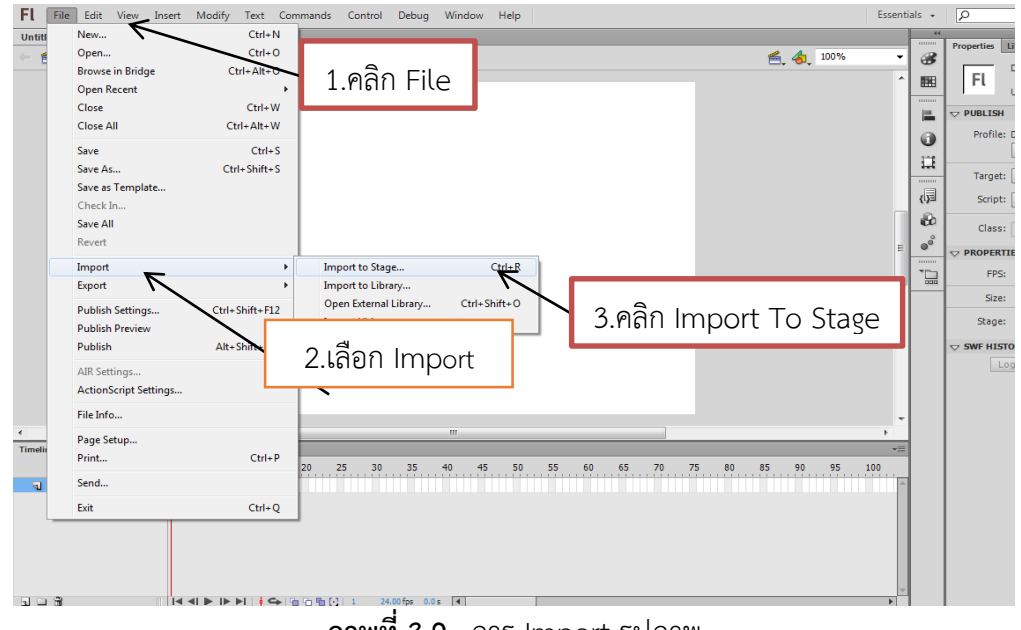

**ภาพที่ 3.9**  $\overline{a}$  ภาร Import รูปภาพ

5)\*\*เมื่อคลิกเลือกที่ Import to Stage จะปรากฏหน้าต่าง Import เลือก รูปภาพที่จะวาดเข้ามา เมื่อเลือกรูปภาพได้แล้วคลิกที่ปุ่ม Open

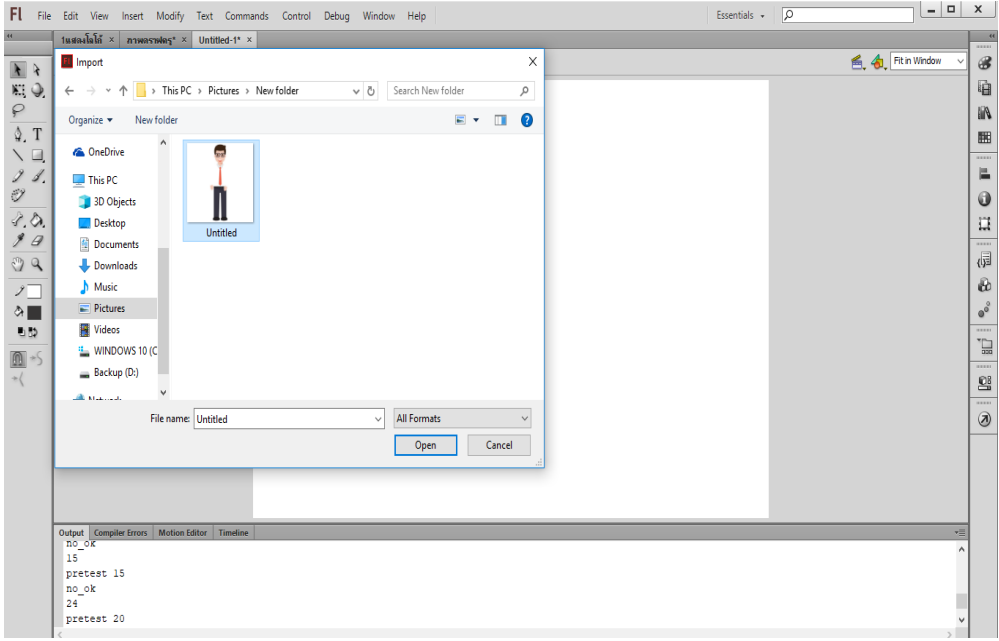

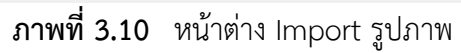

6)\*\*เมื่อท าการเลือกรูปเรียบร้อยแล้ว จะปรากฏหน้าต่าง

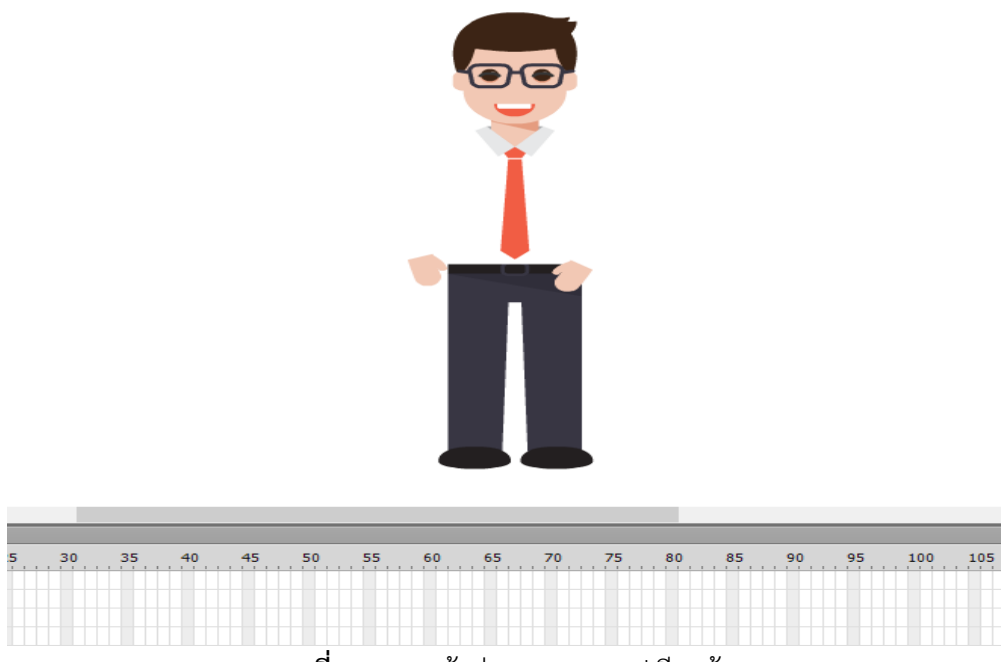

**ภาพที่ 3.11**\*\*หน้าต่าง Import รูปเรียบร้อย

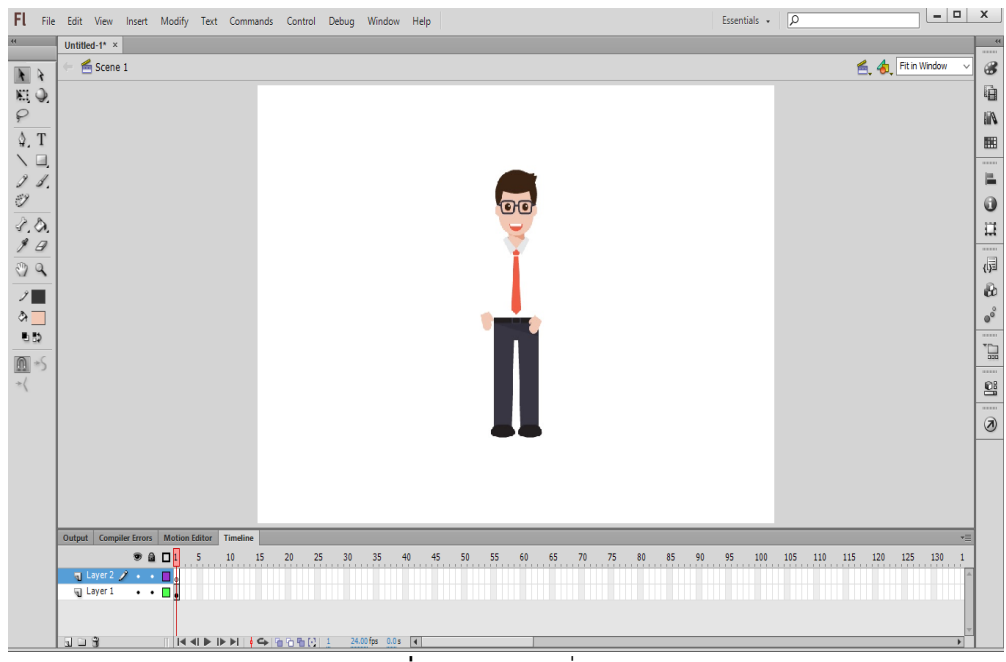

7) ทำการเพิ่ม Layer มา 1 Layer เพื่อวาดรูปตามแบบ

**ภาพที่ 3.12**\*\*การเพิ่ม Layer

8) ทำการวาดรูปโดยเลือกที่ Line Tool และนำมาวาดทับต้นที่นำเข้ามา

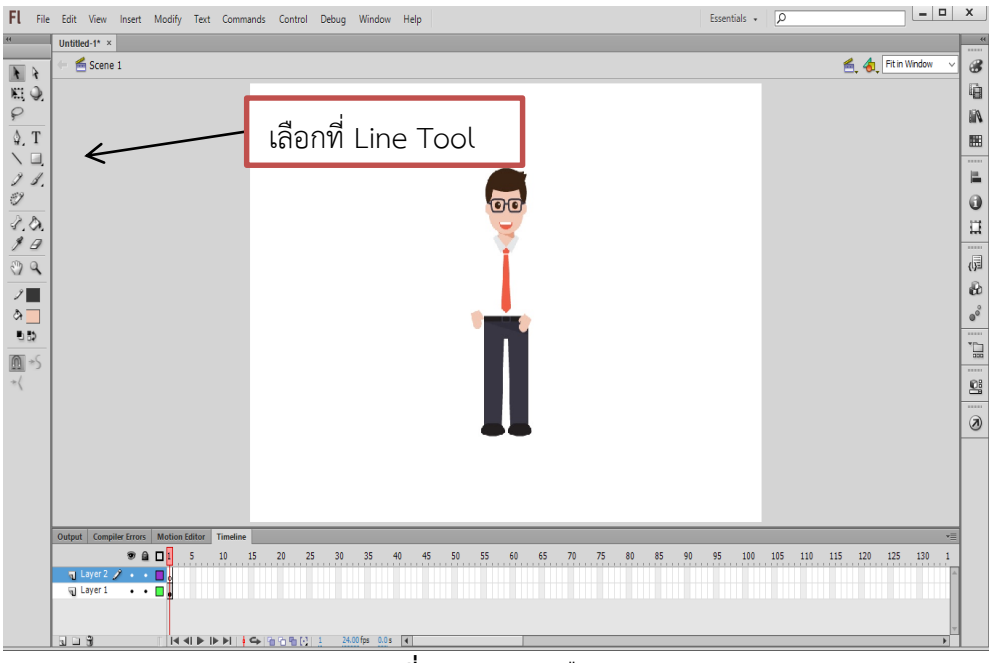

**ภาพที่3.13**\*\*การเลือก Line Tool

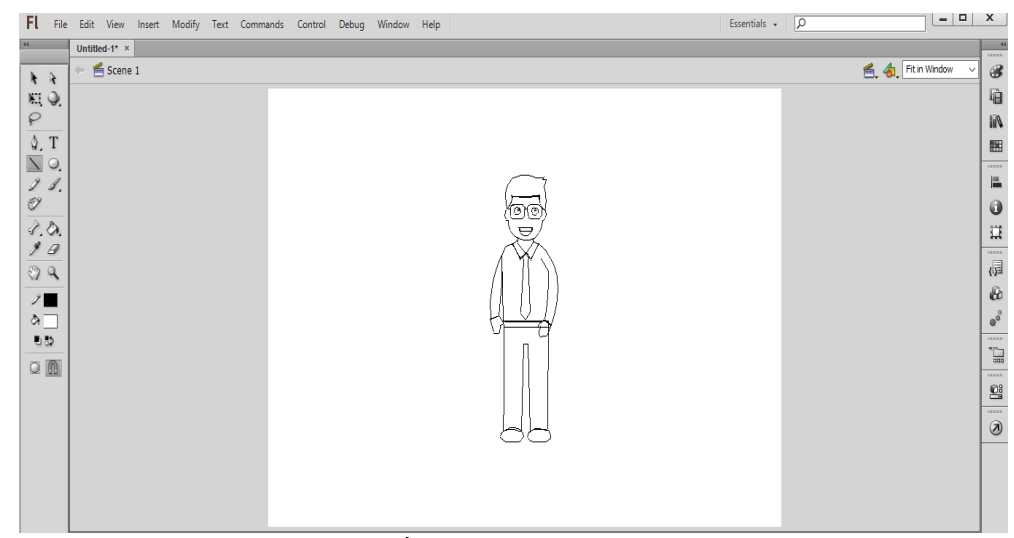

9) เมื่อเลือก Line Tool แล้ว ทำการวาดภาพตามแบบ

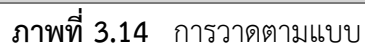

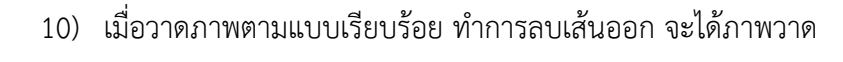

ออกมา จากนั้นลงสี

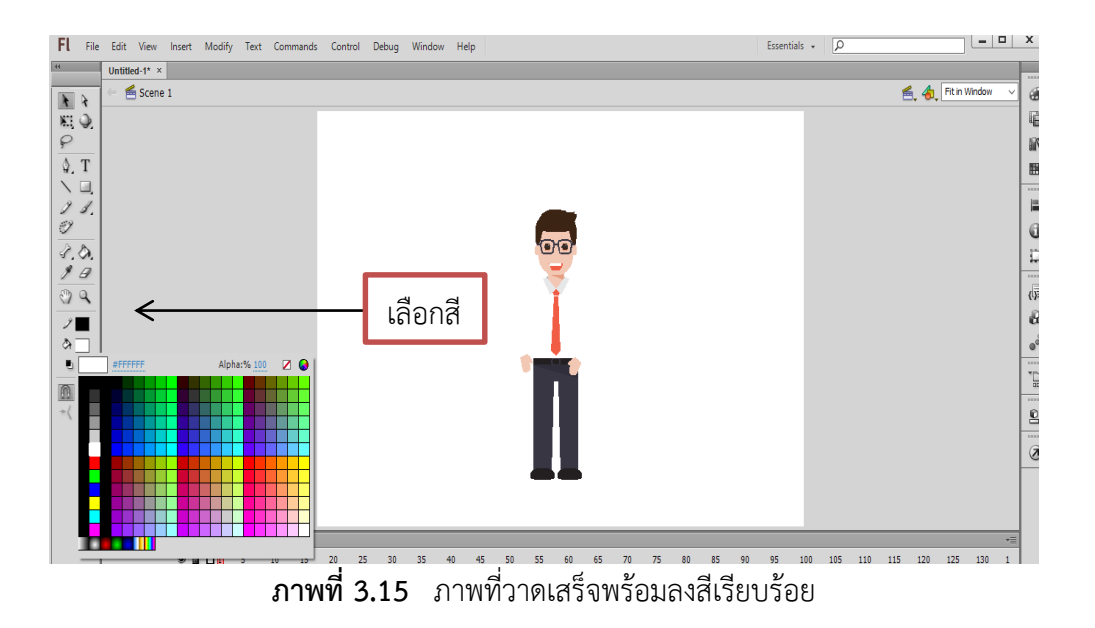

# 11)\*\*ท าการแยกชิ้นส่วนของตัวการ์ตูน

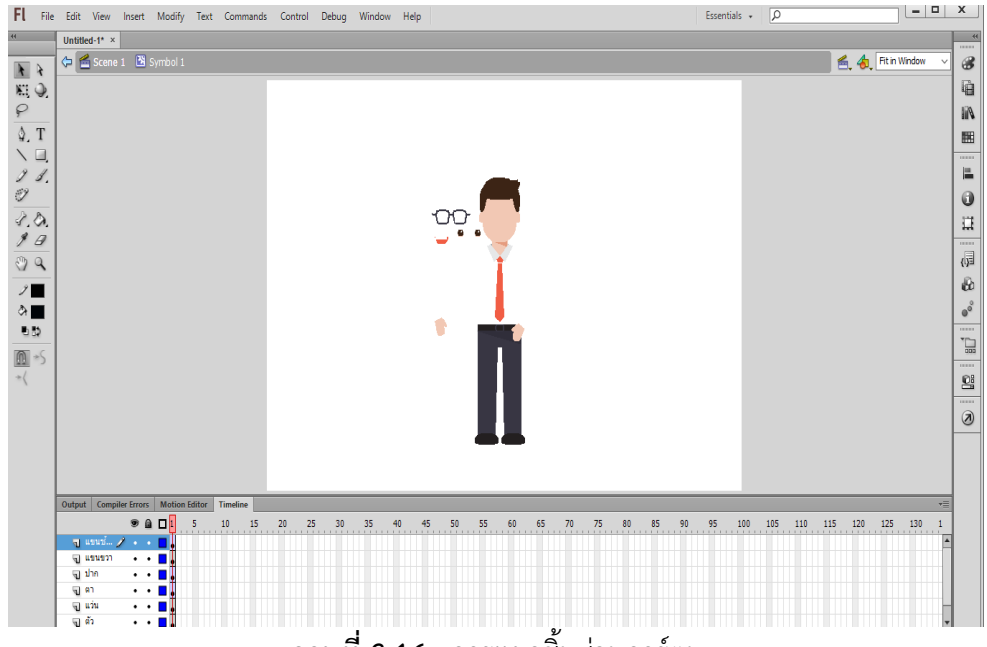

**ภาพที่3.16**\*\*การแยกชิ้นส่วนการ์ตูน

### **3.4\*\*ขั้นตอนการน าไปใช้ (Implementation)**

การศึกษาครั้งนี้ ผู้ศึกษาได้ดำเนินขั้นตอนการนำไปใช้ ดังนี้

3.4.1  $\,$  นำสื่อบทเรียนคอมพิวเตอร์ช่วยสอนสอดแทรกการ์ตูนแอนิเมชัน 2 มิติ เรื่องวัยรุ่นกับ ึการเจริญเติบโตตามเกณฑ์มาตรฐาน วิชาสุขศึกษา สำหรับนักเรียนชั้นมัธยมศึกษาปีที่ 1 ที่พัฒนาขึ้น ่ นำไปใช้กับกลุ่มตัวอย่างคือ นักเรียน ระดับชั้นมัธยมศึกษาปีที่ 1 โรงเรียนบ้านโคกขมิ้น ตำบลโคกขมิ้น อำเภอพลับพลาชัย จังหวัดบุรีรัมย์ จำนวน 31 คน

3.4.2 นำแบบประเมินความพึงพอใจต่อบทเรียนคอมพิวเตอร์ช่วยสอนสอดแทรกการ์ตูน แอนิเมชัน 2 มิติ เรื่อง วัยรุ่นกับการเจริญเติบโตตามเกณฑ์มาตรฐาน วิชาสุขศึกษา สำหรับนักเรียนชั้น มัธยมศึกษาปีที่ 1

### **3.5\*\*การประเมินผล**

ขั้นตอนการประเมินการประเมินผลของบทเรียนคอมพิวเตอร์ช่วยสอนสอดแทรกการ์ตูน ี แอนิเมชัน 2 มิติ เรื่อง วัยรุ่นกับการเจริญเติบโตตามเกณฑ์มาตรฐาน วิชาสุขศึกษา สำหรับนักเรียนชั้น มัธยมศึกษาปีที่ 1 มีรายละเอียด ดังนี้

3.5.1\*\*ประชากรและกลุ่มตัวอย่าง

3.5.1.1\*\*ประชากร คือ กลุ่ม นักเรียนชั้นมัธยมศึกษาปีที่ 1 ปีการศึกษา 2560 โรงเรียนบ้านโคกขมิ้น ต.โคกขมิ้น อ.พลับพลาชัย จ.บุรีรัมย์ จำนวน 31 คน

3.5.1.2\*\*กลุ่มตัวอย่าง คือ นักเรียนชั้นมัธยมศึกษาปีที่ 1 โรงเรียนบ้านโคกขมิ้น ้ต.โคกขมิ้น อ.พลับพลาชัย จ.บุรีรัมย์ ปีการศึกษา 2560 จำนวน 31 คน โดยทั้งนี้ใช้วิธีการเลือกกลุ่ม ตัวอย่างแบบเจาะจง (Purposive Sampling)

3.5.2\*\*เครื่องมือที่ใช้ในการศึกษาค้นคว้า

3.5.2.1\*\*แบบสอบถามความพึงพอใจต่อการใช้บทเรียนคอมพิวเตอร์ช่วยสอน สอดแทรกการ์ตูนแอนิเมชัน 2 มิติ เรื่อง วัยรุ่นกับการเจริญเติบโตตามเกณฑ์มาตรฐาน วิชาสุขศึกษา ส าหรับนักเรียนชั้นมัธยมศึกษาปีที่ 1 เป็นแบบสอบถามแบบมาตราส่วนประมาณค่า (Rating Scale) 5 ระดับแปลความหมายได้ดังนี้ (บุญชม ศรีสะอาด, 2545)

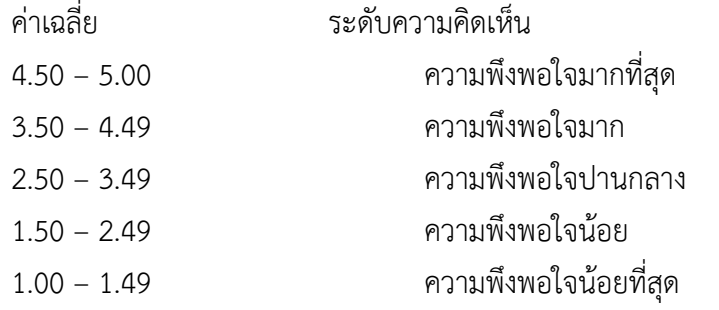

โดยแบบสอบถามที่นำมาเก็บรวบรวมได้ผ่านการหาคุณภาพแบบสอบถาม คือการหาค่า ้ความเที่ยงตรงของแบบสอบถาม หรือค่าสอดคล้องระหว่างข้อคำถามกับวัตถุประสงค์หรือเนื้อหา (IOC : Index of item objective congruence) ของแบบสอบถามโดยผู้เชี่ยวชาญ ประกอบด้วย

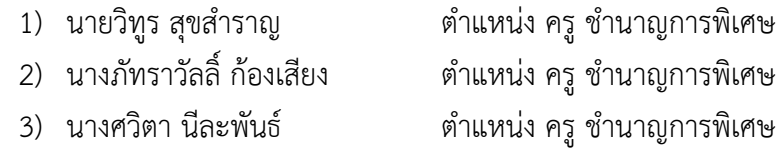

3.5.3 นำแบบสอบถามความพึงพอใจไปใช้กับกลุ่มตัวอย่างเพื่อเก็บรวบรวมข้อมูลต่อไป

้ 3.5.4 วิธีดำเนินการเก็บรวบรวมข้อมูล การศึกษาครั้งนี้ ผู้จัดทำได้ดำเนินการรวบรวมข้อมูล ดังนี้ 3.5.4.1 โดยสามารถจัดการนำบทเรียนบทเรียนคอมพิวเตอร์ช่วยสอนสอดแทรก การ์ตูนแอนิเมชัน 2 มิติ เรื่อง วัยรุ่นกับการเจริญเติบโตตามเกณฑ์มาตรฐาน วิชาสุขศึกษา สำหรับ นักเรียนชั้นมัธยมศึกษาปีที่ 1 ผ้จัดทำได้สร้างขึ้นไปใช้กับกล่มตัวอย่าง

3.5.4.2 หลังจากนั้นสามารถนำแบบสอบถามวัดความพึงพอใจต่อการเรียนโดยใช้ บทเรียนคอมพิวเตอร์ช่วยสอนสอดแทรกการ์ตูนแอนิเมชัน 2 มิติ เรื่อง วัยรุ่นกับการเจริญเติบโตตาม เกณฑ์มาตรฐาน วิชาสุขศึกษา สำหรับนักเรียนชั้นมัธยมศึกษาปีที่ 1 มาเก็บข้อมูลกับนักเรียนกลุ่ม ตัวอย่าง

3.5.4.3 นำข้อมูลที่ได้ไปวิเคราะห์ทางสถิติเพื่อหาความพึงพอใจของกล่มตัวอย่างต่อไป เพื่อสรุปผล

3.5.5\*\*สถิติที่ใช้ในการวิจัย

 $3.5.5.1$  สถิติพื้นฐาน

1) ค่าเฉลี่ย (Arithmetic Mean) ใช้สูตร (บุญชม ศรีสะอาด,2545:105)

สูตร X = *N <sup>X</sup>* เมื่อ X แทน ค่าเฉลี่ย X แทน ผลรวมของคะแนนทั้งหมดของกลุ่ม N แทน จ านวนข้อมูลทั้งหมด

2) ส่วนเบี่ยงเบนมาตรฐาน (Standard Deviation) หมายถึง ค่าวัดการ กระจายที่ส าคัญทางสถิติเพราะเป็นค่าที่ใช้บอกถึงการกระจายของข้อมูล การหาส่วนส่วนเบี่ยงเบน มาตรฐาน ดังนี้ (บุญชม ศรีสะอาด, 2545)

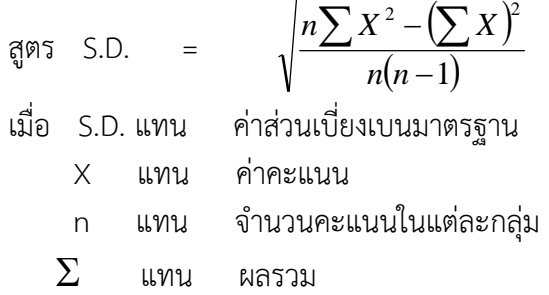

3.5.6 ผู้รับรองเนื้อหา

้นายวิทูร สุขสำราญ ตำแหน่ง ครู ชำนาญการพิเศษ